# UCS مداخلا ىلع ةبيعملا تانوكملا لادبتسإ C240 M4 - vEPC

# المحتويات

المقدمة معلومات أساسية المختصرات سير عمل مذكرة التفاهم المتطلبات الأساسية النسخ الاحتياطي RMA المكون - عقدة الحوسبة/compute-OSD التعرف على الأجهزة الافتراضية المستضافة في عقدة الحوسبة/الحوسبة عبر نظام التشغيل OSD إيقاف تشغيل الطاقة الرشيقة فقط Compute Node Host SF VM .1 القضية OSD-Compute CF/ESC/EM/UAS/الحوسبة عقد يستضيف .2 القضية إستبدال المكون المعيب من عقدة الحوسبة/compute-OSD إستعادة الأجهزة الافتراضية فقط Compute Node Host SF VM .1 القضية القضية .2 يستضيف عقد الحوسبة/Compute-OSD أنظمة CF و ESC و EM و UAS معالجة فشل إسترداد ESC تحديث تكوين النشر التلقائي RMA المكون - عقدة وحدة التحكم فحص مسبق

> نقل مجموعة وحدات التحكم إلى وضع الصيانة إستبدال المكون المعيب من عقدة وحدة التحكم تشغيل الخادم

# المقدمة

يصف هذا المستند الخطوات المطلوبة لاستبدال المكونات المعيبة المذكورة هنا في خادم نظام الحوسبة الموحدة (UCS (في إعداد M-Ultra الذي يستضيف وظائف الشبكة الظاهرية (VNF (لنظام التشغيل StarOS .

- MOP البديل لوحدة الذاكرة المزدوجة المدمجة (DIMM(
	- فشل وحدة التحكم FlexFlash
	- فشل محرك الأقراص في الحالة الصلبة (SSD(
- فشل الوحدة النمطية للنظام الأساسي الموثوق به (TPM(
	- فشل ذاكرة التخزين المؤقت ل RAID
- عطل وحدة التحكم RAID/ مهايئ الناقل الساخن (HBA(
	- فشل قاعدة بطاقة PCI
	- Intel X520 10G فشل PCIe مهايئ●
	- فشل في اللوحة الأم (MLOM (لشبكة LAN النمطية
		- درج المروحة RMA

● فشل وحدة المعالجة المركزية

# معلومات أساسية

M-Ultra هو حل أساسي لحزم الأجهزة المحمولة تم تجميعه في حزم مسبقا والتحقق من صحته افتراضيا تم تصميمه من أجل تبسيط نشر شبكات OpenStack. VNF هو مدير البنية الأساسية الظاهرية (VIM (ل M-Ultra ويتكون من أنواع العقد التالية:

- حوسبة
- قرص تخزين الكائنات الحوسبة (OSD الحوسبة)
	- ضابط
	- النظام الأساسي OpenStack المدير (OSPD(

تم توضيح البنية المعمارية عالية المستوى لتقنية M-Ultra والمكونات المعنية في هذه الصورة:

مخصص هذا المستند لأفراد Cisco المطلعين على نظام M-Ultra Cisco الأساسي وهو يفصل الخطوات المطلوبة ليتم تنفيّذها على مستوى OpenStack و StarOS VNF في وقت إستبدال المكون في الخادم.

ملاحظة: يتم النظر في الإصدار x5.1. M Ultra لتحديد الإجراءات الواردة في هذا المستند.

# المختصرات

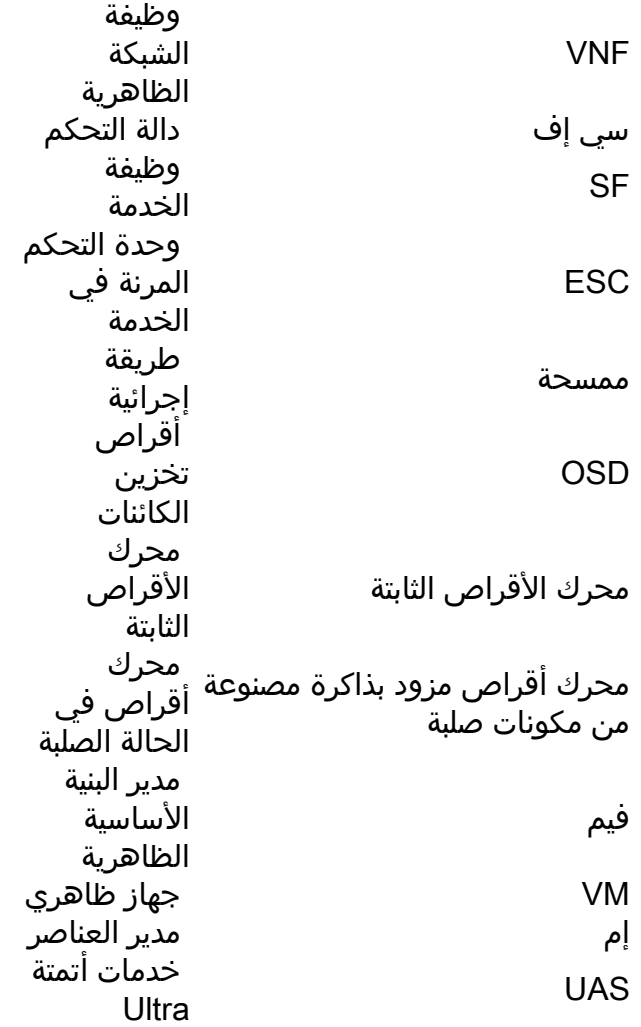

# سير عمل مذكرة التفاهم

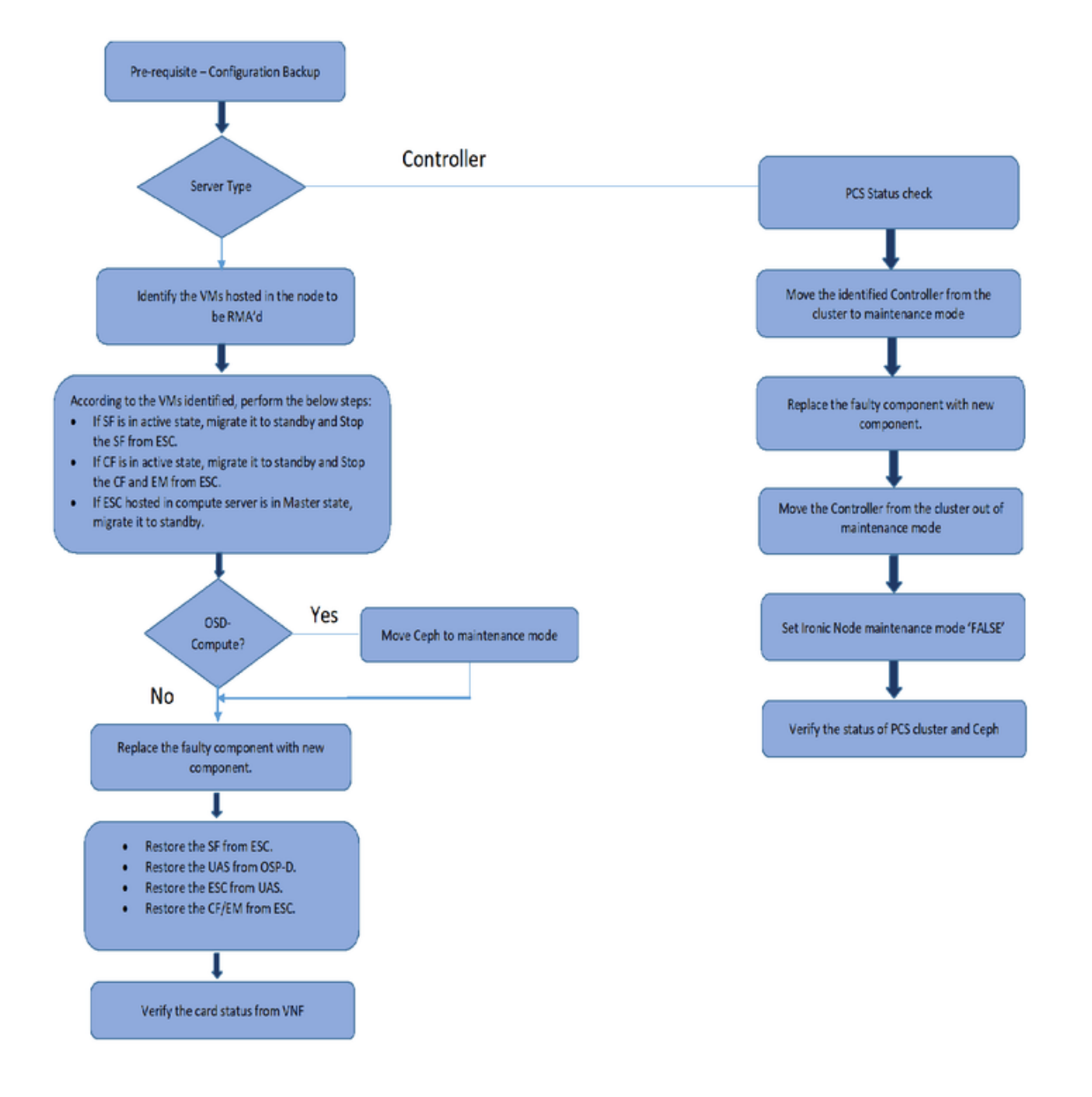

# المتطلبات الأساسية

# النسخ الاحتياطي

قبل إستبدال مكون معيب، من المهم التحقق من الحالة الحالية لبيئة النظام الأساسي ل Red Hat OpenStack. من

المستحسن فحص الحالة الحالية لتجنب المضاعفات عند تشغيل عملية الاستبدال. ويمكن تحقيقه من خلال هذا التدفق من الاستبدال.

في حالة الاسترداد، توصي Cisco بإجراء نسخ إحتياطي لقاعدة بيانات OSPD باستخدام الخطوات التالية:

root@director ~]# mysqldump --opt --all-databases > /root/undercloud-all-databases.sql] root@director ~]# tar --xattrs -czf undercloud-backup-`date +%F`.tar.gz /root/undercloud-all-] databases.sql etc/my.cnf.d/server.cnf /var/lib/glance/images /srv/node /home/stack/ tar: Removing leading `/' from member names

تضمن هذه العملية إمكانية إستبدال عقدة دون التأثير على توفر أي مثيلات. كما يوصى بإجراء نسخ إحتياطي لتكوين نظام التشغيل StarOS، خاصة إذا كانت عقدة الحوسبة/نظام التشغيل المفتوح (OSD (التي سيتم إستبدالها تستضيف جهاز التحكم الظاهري (VM (لوظيفة التحكم.

ملاحظة: إذا كان الخادم هو عقدة وحدة التحكم، فقم بالمتابعة إلى القسم ""، وإلا استمر مع القسم التالي.

# RMA المكون - عقدة الحوسبة/compute-OSD

### التعرف على الأجهزة الافتراضية المستضافة في عقدة الحوسبة/الحوسبة عبر نظام التشغيل OSD

حدد الأجهزة الافتراضية (VM (المستضافة على الخادم. وقد يكون هناك إحتمالان:

● يحتوي الخادم على VM لدالة الخدمة (SF (فقط:

```
stack@director ~]$ nova list --field name,host | grep compute-10]
49ac5f22-469e-4b84-badc-031083db0533 | VNF2-DEPLOYM_s9_0_8bc6cc60-15d6-4ead-8b6a- |
                                                                  | 10e75d0e134d
                                                        | pod1-compute-10.localdomain
```
يحتوي الخادم على مجموعة وظائف التحكم (CF)/وحدة التحكم المرنة في الخدمات (ESC)/ مدير العناصر (EM(/ خدمات الأتمتة الفائقة (UAS (من الأجهزة الافتراضية (VM(: ●

```
stack@director ~]$ nova list --field name,host | grep compute-8]
507d67c2-1d00-4321-b9d1-da879af524f8 | VNF2-DEPLOYM_XXXX_0_c8d98f0f-d874-45d0-af75- |
                                    | 88a2d6fa82ea | pod1-compute-8.localdomain
 f9c0763a-4a4f-4bbd-af51-bc7545774be2 | VNF2-DEPLOYM_c1_0_df4be88d-b4bf-4456-945a- |
                            | 3812653ee229 | pod1-compute-8.localdomain
                         75528898-ef4b-4d68-b05d-882014708694 | VNF2-ESC-ESC- |
    | 0 | pod1-compute-8.localdomain
                         f5bd7b9c-476a-4679-83e5-303f0aae9309 | VNF2-UAS-uas- |
    | 0 | pod1-compute-8.localdomain
```
ملاحظة: في الإخراج المبين هنا، يتوافق العمود الأول مع المعرف الفريد العالمي (UUID(، بينما يمثل العمود الثاني اسم الجهاز الظاهري (VM (بينما يمثل العمود الثالث اسم المضيف الذي يوجد به الجهاز الظاهري. سيتم إستخدام المعلمات من هذا الإخراج في الأقسام التالية.

### إيقاف تشغيل الطاقة الرشيقة

#### فقط Compute Node Host SF VM .1 القضية

### ترحيل بطاقة SF إلى حالة الاستعداد

• سجل الدخول إلى StarOS VNF وحدد البطاقة التي تطابق SF VM. استخدم المعرف الفريد (UUID) الخاص بمعرف فئة المورد (VM (المحدد من القسم "التعرف على الأجهزة الافتراضية (VMs (المستضافة في عقدة الحوسبة/الاتصال المتبادل بين الأنظمة المفتوحة (Compute-OSD"(، والتعرف على البطاقة المطابقة لمعرف المستخدم الموحد (UUID(:

local]VNF2# show card hardware] Tuesday might 08 16:49:42 UTC 2018 <snip> **:Card 8** Card Type : 4-Port Service Function Virtual Card CPU Packages : 26 [#0, #1, #2, #3, #4, #5, #6, #7, #8, #9, #10, #11, #12, #13, #14, [#15, #16, #17, #18, #19, #20, #21, #22, #23, #24, #25 CPU Nodes : 2 CPU Cores/Threads : 26 (Memory : 98304M (qvpc-di-large UUID/Serial Number : **49AC5F22-469E-4B84-BADC-031083DB0533**

● تحقق من حالة البطاقة:

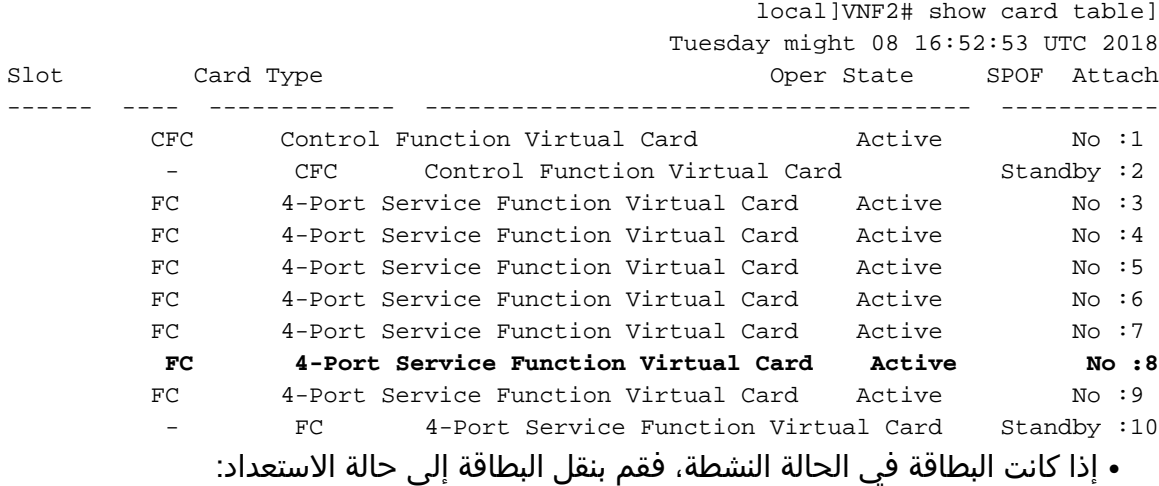

local]VNF2# card migrate from 8 to 10] **إيقاف تشغيل VM SF من ESC**

سجل الدخول إلى عقدة ESC التي تتوافق مع VNF وفحص حالة VM SF:●

admin@VNF2-esc-esc-0 ~]\$ cd /opt/cisco/esc/esc-confd/esc-cli] admin@VNF2-esc-esc-0 esc-cli]\$ ./esc\_nc\_cli get esc\_datamodel | egrep --color] "<"<state>|<vm\_name>|<vm\_id>|<deployment\_name <snip> <state>SERVICE\_ACTIVE\_STATE</state> VNF2-DEPLOYM\_c1\_0\_df4be88d-b4bf-4456-945a-3812653ee229

<snip>

إيقاف VM SF باستخدام اسم VM الخاص به. (اسم VM الذي تمت ملاحظته من القسم "تحديد الأجهزة الافتراضية المستضافة في عقدة الحوسبة/Compute-OSD(":

●

admin@VNF2-esc-esc-0 esc-cli]\$ ./esc\_nc\_cli vm-action STOP VNF2-DEPLOYM\_s9\_0\_8bc6cc60-15d6-] 4ead-8b6a-10e75d0e134d

● وبمجرد إيقافه، يجب أن يدخل VM حالة إيقاف التشغيل:

```
admin@VNF2-esc-esc-0 ~]$ cd /opt/cisco/esc/esc-confd/esc-cli]
admin@VNF2-esc-esc-0 esc-cli]$ ./esc_nc_cli get esc_datamodel | egrep --color]
                                  "<"<state>|<vm_name>|<vm_id>|<deployment_name
                                                                          <snip>
                                            <state>SERVICE_ACTIVE_STATE</state>
     VNF2-DEPLOYM_c1_0_df4be88d-b4bf-4456-945a-3812653ee229 
                                              VM_ALIVE_STATE 
                 VNF2-DEPLOYM_c3_0_3e0db133-c13b-4e3d-ac14- 
                                              VM_ALIVE_STATE 
     VNF2-DEPLOYM_s9_0_8bc6cc60-15d6-4ead-8b6a-10e75d0e134d 
                                   <VM_SHUTOFF_STATE</state
```
#### OSD-Compute CF/ESC/EM/UAS/الحوسبة عقد يستضيف .2 القضية

#### ترحيل بطاقة CF إلى حالة الاستعداد

سجل الدخول إلى StarOS VNF وحدد البطاقة التي تطابق CF VM. أستخدم UUID الخاص ب CF VM المحدد من القسم "التعرف على الأجهزة الافتراضية المستضافة في العقدة"، والعثور على البطاقة التي تطابق :UUID ●

```
local]VNF2# show card hardware]
                        Tuesday might 08 16:49:42 UTC 2018
                                                <snip>
                                               :Card 2
      Card Type : Control Function Virtual Card
 [CPU Packages : 8 [#0, #1, #2, #3, #4, #5, #6, #7
                             CPU Nodes : 1 
                             CPU Cores/Threads : 8 
            (Memory : 16384M (qvpc-di-large 
UUID/Serial Number : F9C0763A-4A4F-4BBD-AF51-BC7545774BE2 
                                                <snip>
```
تحقق من حالة البطاقة:

local]VNF2# show card table] Tuesday might 08 16:52:53 UTC 2018 Slot Card Type Card Context Care Context Card Type Care Context Context Context Context Context Context Context Context Context Context Context Context Context Context Context Context Context Context Context Context Contex ------ ---- ------------- -------------------------------------- ----------- CFC Control Function Virtual Card Standby :1

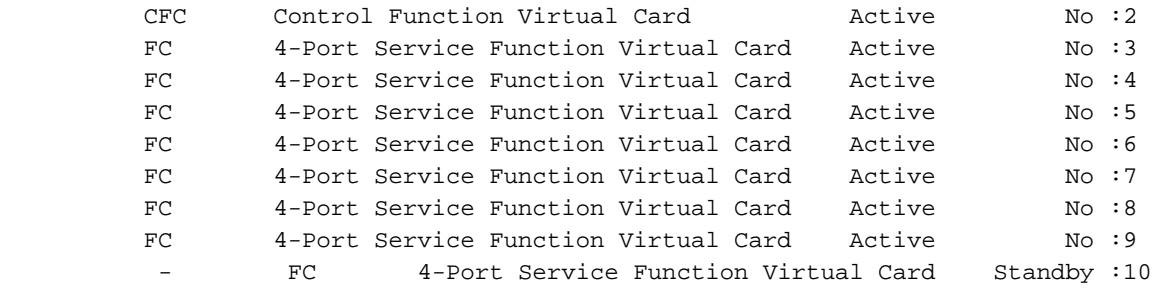

إذا كانت البطاقة في الحالة النشطة، فقم بنقل البطاقة إلى حالة الاستعداد:

local]VNF2# card migrate from 2 to 1] إيقاف تشغيل CF و VM EM من ESC

قم بتسجيل الدخول إلى عقدة ESC التي تتوافق مع VNF وتحقق من حالة الأجهزة الافتراضية (VMs):

```
admin@VNF2-esc-esc-0 ~]$ cd /opt/cisco/esc/esc-confd/esc-cli]
admin@VNF2-esc-esc-0 esc-cli]$ ./esc_nc_cli get esc_datamodel | egrep --color]
                                  "<"<state>|<vm_name>|<vm_id>|<deployment_name
                                                                          <snip>
                                            <state>SERVICE_ACTIVE_STATE</state>
     VNF2-DEPLOYM_c1_0_df4be88d-b4bf-4456-945a-3812653ee229 
                                      <VM_ALIVE_STATE</state 
                 VNF2-DEPLOYM_c3_0_3e0db133-c13b-4e3d-ac14- 
                                              VM_ALIVE_STATE 
                         <deployment_name>VNF2-DEPLOYMENT-em</deployment_name>
                         507d67c2-1d00-4321-b9d1-da879af524f8 
                         dc168a6a-4aeb-4e81-abd9-91d7568b5f7c 
                         9ffec58b-4b9d-4072-b944-5413bf7fcf07 
                                            SERVICE_ACTIVE_STATE 
   VNF2-DEPLOYM_XXXX_0_c8d98f0f-d874-45d0-af75-88a2d6fa82ea 
                                      <VM_ALIVE_STATE</state
```
<snip>

إيقاف تشغيل CF و EM VM واحدا تلو الاخر باستخدام اسم الأجهزة الافتراضية الخاص به. (اسم VM الذي تمت ملاحظته من القسم "تحديد الأجهزة الافتراضية المستضافة في عقدة الحوسبة/Compute-OSD(":

admin@VNF2-esc-esc-0 esc-cli]\$ ./esc\_nc\_cli vm-action STOP VNF2-DEPLOYM\_c1\_0\_df4be88d-b4bf-] 4456-945a-3812653ee229

admin@VNF2-esc-esc-0 esc-cli]\$ ./esc\_nc\_cli vm-action STOP VNF2-DEPLOYM\_XXXX\_0\_c8d98f0f-d874-] 45d0-af75-88a2d6fa82ea

### بعد توقفها، يجب أن يدخل VMs حالة **إيقاف التشغيل**:

```
admin@VNF2-esc-esc-0 ~]$ cd /opt/cisco/esc/esc-confd/esc-cli]
admin@VNF2-esc-esc-0 esc-cli]$ ./esc_nc_cli get esc_datamodel | egrep --color]
                                 "<"<state>|<vm_name>|<vm_id>|<deployment_name
                                                                         <snip>
                                           <state>SERVICE_ACTIVE_STATE</state>
```

```
<VNF2-DEPLOYM_c1_0_df4be88d-b4bf-4456-945a-3812653ee229</vm_name 
                                           <VM_SHUTOFF_STATE</state
                        VNF2-DEPLOYM_c3_0_3e0db133-c13b-4e3d-ac14- 
                                                     VM_ALIVE_STATE 
                                 <deployment_name>VNF2-DEPLOYMENT-em</deployment_name>
                                 507d67c2-1d00-4321-b9d1-da879af524f8 
                                 dc168a6a-4aeb-4e81-abd9-91d7568b5f7c 
                                 9ffec58b-4b9d-4072-b944-5413bf7fcf07 
                                                   SERVICE_ACTIVE_STATE 
<VNF2-DEPLOYM_XXXX_0_c8d98f0f-d874-45d0-af75-88a2d6fa82ea</vm_name
```
### <snip> ترحيل ESC إلى وضع الاستعداد

قم بتسجيل الدخول إلى ESC المستضاف في العقدة وتحقق مما إذا كان في الحالة الرئيسية. إذا كانت الإجابة ● بنعم، فقم بتبديل ESC إلى وضع الاستعداد:

admin@VNF2-esc-esc-0 esc-cli]\$ escadm status] ESC status=0 ESC Master Healthy 0 admin@VNF2-esc-esc-0 ~]\$ sudo service keepalived stop] [ Stopping keepalived: [ OK admin@VNF2-esc-esc-0 ~]\$ escadm status] .ESC status=0 In SWITCHING\_TO\_STOP state. Please check status after a while 1 admin@VNF2-esc-esc-0 ~]\$ sudo reboot] Broadcast message from admin@vnf1-esc-esc-0.novalocal ... dev/pts/0) at 13:32/) !The system is going down for reboot NOW ملاحظة: إذا تم إستبدال المكون المعيب في عقدة Compute-OSD، فعليك بوضع CEPH في "الصيانة" على الخادم قبل المتابعة مع إستبدال المكون . admin@osd-compute-0 ~]\$ sudo ceph osd set norebalance] set norebalance admin@osd-compute-0 ~]\$ sudo ceph osd set noout] set noout admin@osd-compute-0 ~]\$ sudo ceph status] cluster eb2bb192-b1c9-11e6-9205-525400330666 health **HEALTH\_WARN** noout,norebalance,sortbitwise,require\_jewel\_osds flag(s) set monmap e1: 3 mons at {tb3-ultram-pod1-controller-0=11.118.0.40:6789/0,tb3-ultram-pod1- {controller-1=11.118.0.41:6789/0,tb3-ultram-pod1-controller-2=11.118.0.42:6789/0 election epoch 58, quorum 0,1,2 tb3-ultram-pod1-controller-0,tb3-ultram-pod1 controller-1,tb3-ultram-pod1-controller-2 osdmap e194: 12 osds: 12 up, 12 in flags **noout,norebalance**,sortbitwise,require\_jewel\_osds

```
pgmap v584865: 704 pgs, 6 pools, 531 GB data, 344 kobjects 
             GB used, 11808 GB / 13393 GB avail 1585
```
### إستبدال المكون المعيب من عقدة الحوسبة/compute-OSD

قم بإيقاف تشغيل الخادم المحدد. يمكن الإشارة إلى الخطوات الخاصة باستبدال مكون معيب على خادم 240C UCS 4M من :

[إستبدال مكونات الخادم](/content/en/us/td/docs/unified_computing/ucs/c/hw/C240M4/install/C240M4/replace.html#12341)

### إستعادة الأجهزة الافتراضية

### فقط Compute Node Host SF VM .1 القضية

ESC من إستعادة SF VM

VM SF يكون في حالة خطأ في قائمة نوفا: ●

```
stack@director ~]$ nova list |grep VNF2-DEPLOYM_s9_0_8bc6cc60-15d6-4ead-8b6a-10e75d0e134d]
49ac5f22-469e-4b84-badc-031083db0533 | VNF2-DEPLOYM_s9_0_8bc6cc60-15d6-4ead-8b6a-10e75d0e134d |
                                                             | ERROR | - | NOSTATE
```

```
إستردت ال VM SF من ال esc:●
```

```
admin@VNF2-esc-esc-0 ~]$ sudo /opt/cisco/esc/esc-confd/esc-cli/esc_nc_cli recovery-vm-action DO]
                                          VNF2-DEPLOYM_s9_0_8bc6cc60-15d6-4ead-8b6a-10e75d0e134d
                                                                        :sudo] password for admin]
```

```
Recovery VM Action
  opt/cisco/esc/confd/bin/netconf-console --port=830 --host=127.0.0.1 --user=admin --/
privKeyFile=/root/.ssh/confd_id_dsa --privKeyType=dsa --rpc=/tmp/esc_nc_cli.ZpRCGiieuW
                                                <?"xml version="1.0" encoding="UTF-8?>
            <"rpc-reply xmlns="urn:ietf:params:xml:ns:netconf:base:1.0" message-id="1>
                                                                                 \langle/0k<rpc-reply/>
```
### راقبت الموقع winesc.log:

```
admin@VNF2-esc-esc-0 ~]$ tail -f /var/log/esc/yangesc.log
                                                                                    …
                           07-Nov-2017 WARN Type: VM_RECOVERY_COMPLETE 14:59:50,112
                                      07-Nov-2017 WARN Status: SUCCESS 14:59:50,112
                                     07-Nov-2017 WARN Status Code: 200 14:59:50,112
07-Nov-2017 WARN Status Msg: Recovery: Successfully recovered VM [VNF2- 14:59:50,112
                                  .[DEPLOYM_s9_0_8bc6cc60-15d6-4ead-8b6a-10e75d0e134d
                               ● ضمنت أن يأتي ال SF بطاقة SF كإستعداد SF في ال VNF
```
القضية .2 يستضيف عقد الحوسبة/Compute-OSD أنظمة CF و ESC و EM و UAS

### إستعادة نظام التشغيل VM UAS

● تحقق من حالة VM UAS في قائمة نوفا وقم بحذفها:

```
stack@director ~]$ nova list | grep VNF2-UAS-uas-0]
                           307a704c-a17c-4cdc-8e7a-3d6e7e4332fa | VNF2-UAS-uas-0 |
                                          | ACTIVE | - | Running | VNF2-UAS-uas-
                             orchestration=172.168.11.10; VNF2-UAS-uas-management=172.168.10.3
                                               stack@tb5-ospd ~]$ nova delete VNF2-UAS-uas-0]
                                    .Request to delete server VNF2-UAS-uas-0 has been accepted
in order to إستردت ال autoVNF-UAS VM، ركضت ال uas-check script in order to فحصت حالة. يجب •
```
الإبلاغ عن خطأ. ثم قم بالتشغيل مرة أخرى باستخدام — خيار الإصلاح من أجل إعادة إنشاء جهاز VM UAS المفقود:

```
/stack@director ~]$ cd /opt/cisco/usp/uas-installer/scripts]
                                   stack@director scripts]$ ./uas-check.py auto-vnf VNF2-UAS]
                             INFO: Check of AutoVNF cluster started - 12:38:05,446 2017-12-08
                  'INFO: Instance 'vnf1-UAS-uas-0' status is 'ERROR - 12:38:07,925 2017-12-08
      INFO: Check completed, AutoVNF cluster has recoverable errors - 12:38:07,925 2017-12-08
                             stack@director scripts]$ ./uas-check.py auto-vnf VNF2-UAS --fix]
                             INFO: Check of AutoVNF cluster started - 14:01:07,215 2017-11-22
                   'INFO: Instance VNF2-UAS-uas-0' status is 'ERROR - 14:01:09,575 2017-11-22
      INFO: Check completed, AutoVNF cluster has recoverable errors - 14:01:09,575 2017-11-22
                             'INFO: Removing instance VNF2-UAS-uas-0 - 14:01:09,778 2017-11-22
                             'INFO: Removed instance VNF2-UAS-uas-0 - 14:01:13,568 2017-11-22
INFO: Creating instance VNF2-UAS-uas-0' and attaching volume 'VNF2- - 14:01:13,568 2017-11-22
                                                                                'UAS-uas-vol-0
```
'INFO: Created instance 'VNF2-UAS-uas-0 - 14:01:49,525 2017-11-22

```
• سجل الدخول إلى autoVNF-UAS. انتظر دقائق معدودة ويجب ان تعود الطائرات بدون طيار إلى الحالة
                                                                                     الجيدة:
```
VNF2-autovnf-uas-0#show uas uas version 1.0.1-1 uas state ha-active uas ha-vip 172.17.181.101 INSTANCE IP STATE ROLE ---------------------------------- alive CONFD-SLAVE 172.17.180.6 alive CONFD-MASTER 172.17.180.7 alive NA 172.17.180.9

### ملاحظة: إذا فشل UAS-check.py—fix، فقد تحتاج إلى نسخ هذا الملف وتشغيله مرة أخرى.

/stack@director ~]\$ mkdir –p /opt/cisco/usp/apps/auto-it/common/uas-deploy] stack@director ~]\$ cp /opt/cisco/usp/uas-installer/common/uas-deploy/userdata-uas.txt] //opt/cisco/usp/apps/auto-it/common/uas-deploy

#### ESC VM إسترداد

● تحقق من حالة VM ESC من قائمة نوفا وقم بحذفها:

stack@director scripts]\$ nova list |grep ESC-1 c566efbf-1274-4588-a2d8-0682e17b0d41 | VNF2-ESC-ESC- | 1 | ACTIVE | - | Running | VNF2-UAS-uas-orchestration=172.168.11.14; VNF2-UAS-uas management=172.168.10.4  $\|$ stack@director scripts]\$ nova delete VNF2-ESC-ESC-1] .Request to delete server VNF2-ESC-ESC-1 has been accepted من AutoVNF-UAS، ابحث عن حركة نشر ESC وفي سجل الحركة ابحث عن سطر الأوامر boot\_vm.py ●

لإنشاء مثيل ESC:

ubuntu@VNF2-uas-uas-0:~\$ sudo -i root@VNF2-uas-uas-0:~# confd\_cli -u admin -C Welcome to the ConfD CLI admin connected from 127.0.0.1 using console on VNF2-uas-uas-0 VNF2-uas-uas-0#show transaction TX ID TX TYPE DEPLOYMENT ID TIMESTAMP STATUS ------------------------------------------------------------------------------------------------ ----------------------------- 35eefc4a-d4a9-11e7-bb72-fa163ef8df2b vnf-deployment VNF2-DEPLOYMENT 2017-11- 29T02:01:27.750692-00:00 deployment-success 73d9c540-d4a8-11e7-bb72-fa163ef8df2b vnfm-deployment VNF2-ESC 2017-11- 29T01:56:02.133663-00:00 deployment-success VNF2-uas-uas-0#show logs 73d9c540-d4a8-11e7-bb72-fa163ef8df2b | display xml <"config xmlns=["http://tail-f.com/ns/config/1.0>](http://tail-f.com/ns/config/1.0) <"logs xmlns=["http://www.cisco.com/usp/nfv/usp-autovnf-oper](http://www.cisco.com/usp/nfv/usp-autovnf-oper)> <tx-id>73d9c540-d4a8-11e7-bb72-fa163ef8df2b</tx-id> log>2017-11-29 01:56:02,142 - VNFM Deployment RPC triggered for deployment: VNF2-ESC,> deactivate: 0 Notify deployment - 01:56:02,179 2017-11-29 .. Creating VNFM 'VNF2-ESC-ESC-1' with [python //opt/cisco/vnf- - 01:57:30,385 2017-11-29 staging/**bootvm.py VNF2-ESC-ESC-1 --flavor VNF2-ESC-ESC-flavor --image 3fe6b197-961b-4651-af22 dfd910436689 --net VNF2-UAS-uas-management --gateway\_ip 172.168.10.1 --net VNF2-UAS-uasorchestration --os\_auth\_url <http://10.1.2.5:5000/v2.0>--os\_tenant\_name core --os\_username \*\*\*\*\*\* --os\_password \*\*\*\*\*\* --bs\_os\_auth\_url <http://10.1.2.5:5000/v2.0>--bs\_os\_tenant\_name core - bs\_os\_username \*\*\*\*\*\* --bs\_os\_password \*\*\*\*\*\* --esc\_ui\_startup false --esc\_params\_file /tmp/esc\_params.cfg --encrypt\_key \*\*\*\*\*\* --user\_pass \*\*\*\*\*\* --user\_confd\_pass \*\*\*\*\*\* --kad\_vif eth0 --kad\_vip 172.168.10.7 --ipaddr 172.168.10.6 dhcp --ha\_node\_list 172.168.10.3 172.168.10.6 --file root:0755:/opt/cisco/esc/escscripts/esc\_volume\_em\_staging.sh:/opt/cisco/usp/uas/autovnf/vnfms/escscripts/esc\_volume\_em\_staging.sh --file root:0755:/opt/cisco/esc/escscripts/esc\_vpc\_chassis\_id.py:/opt/cisco/usp/uas/autovnf/vnfms/esc-scripts/esc\_vpc\_chassis\_id.py --file root:0755:/opt/cisco/esc/esc-scripts/esc-vpc-di-internalkeys.sh:/opt/cisco/usp/uas/autovnf/vnfms/esc-scripts/esc-vpc-di-internal-keys.sh** احفظ خط boot\_vm.py في ملف نصي Shell (esc.sh) وقم بتحديث كل اسم المستخدم \*\*\*\* وكلمة المرور \*\*\*\*\*

مع المعلومات الصحيحة (بشكل خاص core/<password). تحتاج إلى إزالة خيار -encrypt\_key أيضا. بالنسبة إلى pass\_user وpass\_confd\_user، يلزمك إستخدام التنسيق - username: كلمة المرور (مثال - .(<admin:<password

• ابحث عن عنوان URL in order to bootvm.py من running-config واحصل على ملف bootvm.py إلى VM UAS-autoVNF .في هذه الحالة، 10.1.2.3 هو عنوان IP الخاص بتقنية VM التلقائية:

root@VNF2-uas-uas-0:~# confd\_cli -u admin -C Welcome to the ConfD CLI admin connected from 127.0.0.1 using console on VNF2-uas-uas-0 VNF2-uas-uas-0#show running-config autovnf-vnfm:vnfm … configs bootvm value http:// 10.1.2.3:80/bundles/5.1.7-2007/vnfm-bundle/bootvm-2\_3\_2\_155.py ! root@VNF2-uas-uas-0:~# wget [http://10.1.2.3:80/bundles/5.1.7-2007/vnfm-bundle/bootvm-](http://10.1.2.3/bundles/5.1.7-2007/vnfm-bundle/bootvm-2_3_2_155.py)[2\\_3\\_2\\_155.py](http://10.1.2.3/bundles/5.1.7-2007/vnfm-bundle/bootvm-2_3_2_155.py) [http://10.1.2.3](http://10.1.2.3/) /bundles/5.1.7-2007/vnfm-bundle/bootvm-2\_3\_2\_155.py 20:25:52-- --2017-12-01 .Connecting to 10.1.2.3:80... connected HTTP request sent, awaiting response... 200 OK [Length: 127771 (125K) [text/x-python 'Saving to: 'bootvm-2\_3\_2\_155.py [<=====================================================================================]100% K/s in 0.001s-.-- 127,771 [MB/s) - 'bootvm-2\_3\_2\_155.py' saved [127771/127771 173) 20:25:52 2017-12-01 ● :tmp/esc\_params.cfg/ملف إنشاء

> root@VNF2-uas-uas-0:~# echo "openstack.endpoint=publicURL" > /tmp/esc\_params.cfg تنفيذ برنامج نصي من Shell لنشر ESC من عقدة UAS:●

root@VNF2-uas-uas-0:~# /bin/sh esc.sh python ./bootvm.py VNF2-ESC-ESC-1 --flavor VNF2-ESC-ESC-flavor --image 3fe6b197-961b-4651- + af22-dfd910436689 net VNF2-UAS-uas-management --gateway\_ip 172.168.10.1 --net VNF2-UAS-uas-orchestration --- os\_auth\_url <http://10.1.2.5:5000/v2.0> --os\_tenant\_name core --os\_username core --os\_password <PASSWORD> - bs\_os\_auth\_url <http://10.1.2.5:5000/v2.0> --bs\_os\_tenant\_name core --bs\_os\_username core --bs\_os\_password <<PASSWORD esc\_ui\_startup false --esc\_params\_file /tmp/esc\_params.cfg --user\_pass admin:<PASSWORD> --- user\_confd\_pass admin:<PASSWORD> --kad\_vif eth0 --kad\_vip 172.168.10.7 --ipaddr 172.168.10.6 dhcp --ha\_node\_list 172.168.10.3 file root:0755:/opt/cisco/esc/esc--- 172.168.10.6 scripts/esc\_volume\_em\_staging.sh:/opt/cisco/usp/uas/autovnf/vnfms/escscripts/esc\_volume\_em\_staging.sh file root:0755:/opt/cisco/esc/esc-- scripts/esc\_vpc\_chassis\_id.py:/opt/cisco/usp/uas/autovnf/vnfms/esc-scripts/esc\_vpc\_chassis\_id.py file root:0755:/opt/cisco/esc/esc-scripts/esc-vpc-di-internal-- keys.sh:/opt/cisco/usp/uas/autovnf/vnfms/esc-scripts/esc-vpc-di-internal-keys.sh

قم بتسجيل الدخول إلى ESC جديد وتحقق من حالة النسخ الاحتياطي: ●

ubuntu@VNF2-uas-uas-0:~\$ ssh admin@172.168.11.14

```
#################################################################### 
             .ESC on VNF2-esc-esc-1.novalocal is in BACKUP state # 
####################################################################
```
admin@VNF2-esc-esc-1 ~]\$ escadm status] ESC status=0 ESC Backup Healthy 0

…

admin@VNF2-esc-esc-1 ~]\$ health.sh] =================================================== (ESC HA (BACKUP ============== ESC HEALTH PASSED

### إسترداد الأجهزة الافتراضية باستخدام تقنية CF و EM من تقنية ESC

تحقق من حالة CF و VMs EM من قائمة نوفا. يجب أن تكون في حالة الخطأ: ●

stack@director ~]\$ source corerc] stack@director ~]\$ nova list --field name,host,status |grep -i err] 507d67c2-1d00-4321-b9d1-da879af524f8 | VNF2-DEPLOYM\_XXXX\_0\_c8d98f0f-d874-45d0-af75- | |88a2d6fa82ea | None | ERROR f9c0763a-4a4f-4bbd-af51-bc7545774be2 | VNF2-DEPLOYM\_c1\_0\_df4be88d-b4bf-4456-945a- | 3812653ee229 |None | ERROR

• سجل الدخول إلى مدير ESC، وقم بتشغيل **recovery-vm-action** لكل EM و CF VM متاثر. كن صبورا. تقوم ESC بجدولة إجراء الاسترداد وقد لا يحدث ذلك لبضع دقائق. راقبت الموقع:

**sudo /opt/cisco/esc/esc-confd/esc-cli/esc\_nc\_cli recovery-vm-action DO**

```
admin@VNF2-esc-esc-0 ~]$ sudo /opt/cisco/esc/esc-confd/esc-cli/esc_nc_cli recovery-vm-action DO]
                                  VNF2-DEPLOYMENT-_VNF2-D_0_a6843886-77b4-4f38-b941-74eb527113a8
                                                                        :sudo] password for admin]
                                                                               Recovery VM Action
            opt/cisco/esc/confd/bin/netconf-console --port=830 --host=127.0.0.1 --user=admin --/
          privKeyFile=/root/.ssh/confd_id_dsa --privKeyType=dsa --rpc=/tmp/esc_nc_cli.ZpRCGiieuW
                                                          <?"xml version="1.0" encoding="UTF-8?>
                      <"rpc-reply xmlns="urn:ietf:params:xml:ns:netconf:base:1.0" message-id="1>
                                                                                           \langle/ok>
                                                                                     <rpc-reply/>
                                      admin@VNF2-esc-esc-0 ~]$ tail -f /var/log/esc/yangesc.log]
                                                                                                …
                                       07-Nov-2017 WARN Type: VM_RECOVERY_COMPLETE 14:59:50,112
                                                  07-Nov-2017 WARN Status: SUCCESS 14:59:50,112
                                                 07-Nov-2017 WARN Status Code: 200 14:59:50,112
07-Nov-2017 WARN Status Msg: Recovery: Successfully recovered VM [VNF2-DEPLOYMENT- 14:59:50,112
                                                 [_VNF2-D_0_a6843886-77b4-4f38-b941-74eb527113a8
```
قم بتسجيل الدخول إلى em جديدة وتأكد من أن حالة em قيد التشغيل: ●

ubuntu@VNF2vnfddeploymentem-1:~\$ /opt/cisco/ncs/current/bin/ncs\_cli -u admin -C admin connected from 172.17.180.6 using ssh on VNF2vnfddeploymentem-1 admin@scm# show ems EM VNFM ID SLA SCM PROXY -------------------- up up up 2 up up up 3 ● قم بتسجيل الدخول إلى VNF StarOS وتحقق من أن بطاقة CF في حالة الاستعداد

### معالجة فشل إسترداد ESC

في الحالات التي يفشل فيها ESC في بدء تشغيل VM بسبب حالة غير متوقعة، توصي Cisco بكيفية تنفيذ تبديل ESC من خلال إعادة تمهيد ESC الرئيسي. ستستغرق عملية التبديل ESC حوالي دقيقة. قم بتشغيل البرنامج النصي sh.health "على ESC الرئيسي الجديد للتحقق من الحالة قيد التشغيل. مدير ESC لبدء تشغيل VM وإصلاح حالة VM. ستستغرق مهمة الاسترداد هذه ما يصل إلى 5 دقائق لإكمالها.

يمكنك مراقبة /var/log/esc/escmanager.log/9 var/log/esc/yangesc.log . إذا لم تلاحظ إسترداد الجهاز الظاهري بعد 5 إلى 7 دقائق، فسيحتاج المستخدم إلى الذهاب وإجراء عملية الاسترداد اليدوي للجهاز (الأجهزة الافتراضية) المتأثرة.

### تحديث تكوين النشر التلقائي

• من AutoDeploy VM، قم بتحرير **autoDeploy.cfg** واستبدال خادم الكمبيوتر القديم بخادم جديد. ثم قم بتحميل الاستبدال في confd\_cli. هذه الخطوة مطلوبة لإلغاء تنشيط النشر بنجاح لاحقا:

> root@auto-deploy-iso-2007-uas-0:/home/ubuntu# confd\_cli -u admin -C Welcome to the ConfD CLI admin connected from 127.0.0.1 using console on auto-deploy-iso-2007-uas-0 auto-deploy-iso-2007-uas-0#config Entering configuration mode terminal auto-deploy-iso-2007-uas-0(config)#load replace autodeploy.cfg (Loading. 14.63 KiB parsed in 0.42 sec (34.16 KiB/sec

> > auto-deploy-iso-2007-uas-0(config)#commit .Commit complete auto-deploy-iso-2007-uas-0(config)#end

#### • قم بإعادة تشغيل خدمات UAS-Confd و**النشر التلقائي** بعد تغيير التكوين:

root@auto-deploy-iso-2007-uas-0:~# service uas-confd restart uas-confd stop/waiting uas-confd start/running, process 14078

root@auto-deploy-iso-2007-uas-0:~# service uas-confd status uas-confd start/running, process 14078

root@auto-deploy-iso-2007-uas-0:~# service autodeploy restart autodeploy stop/waiting autodeploy start/running, process 14017 root@auto-deploy-iso-2007-uas-0:~# service autodeploy status autodeploy start/running, process 14017

# RMA المكون - عقدة وحدة التحكم

### فحص مسبق

● من OSPD، يتم تسجيل الدخول إلى وحدة التحكم والتحقق من أن أجهزة الكمبيوتر في حالة جيدة - حيث تظهر

وحدات التحكم الثلاثة جميعها على الإنترنت، كما توضح Galera وحدات التحكم الثلاثة جميعها كرئيسية .

ملاحظة: تتطلب المجموعة السليمة وجود وحدتي تحكم نشطتين للتحقق من أن وحدتي التحكم المتبقيتين متصلتين ونشيطتين.

heat-admin@pod1-controller-0 ~]\$ sudo pcs status] Cluster name: tripleo\_cluster Stack: corosync Current DC: pod1-controller-2 (version 1.1.15-11.el7\_3.4-e174ec8) - partition with quorum Last updated: Mon Dec 4 00:46:10 2017 Last change: Wed Nov 29 01:20:52 2017 by hacluster via crmd on pod1-controller-0 nodes and 22 resources configured 3

**[ Online: [ pod1-controller-0 pod1-controller-1 pod1-controller-2**

```
:Full list of resources
              ip-11.118.0.42 (ocf::heartbeat:IPaddr2): Started pod1-controller-1 
              ip-11.119.0.47 (ocf::heartbeat:IPaddr2): Started pod1-controller-2 
              ip-11.120.0.49 (ocf::heartbeat:IPaddr2): Started pod1-controller-1 
    ip-192.200.0.102 (ocf::heartbeat:IPaddr2): Started pod1-controller-2 
                                                      [Clone Set: haproxy-clone [haproxy 
                     [ Started: [ pod1-controller-0 pod1-controller-1 pod1-controller-2 
                                                [Master/Slave Set: galera-master [galera 
                     [ Masters: [ pod1-controller-0 pod1-controller-1 pod1-controller-2 
             ip-11.120.0.47 (ocf::heartbeat:IPaddr2): Started pod1-controller-2 
                                                   [Clone Set: rabbitmq-clone [rabbitmq 
                     [ Started: [ pod1-controller-0 pod1-controller-1 pod1-controller-2 
                                                  [Master/Slave Set: redis-master [redis 
                                                       [ Masters: [ pod1-controller-2 
                                       [ Slaves: [ pod1-controller-0 pod1-controller-1 
   ip-10.84.123.35 (ocf::heartbeat:IPaddr2): Started pod1-controller-1 
openstack-cinder-volume (systemd:openstack-cinder-volume): Started pod1- 
                                                                           controller-2
my-ipmilan-for-pod1-controller-0 (stonith:fence_ipmilan): Started pod1-controller-0 
my-ipmilan-for-pod1-controller-1 (stonith:fence_ipmilan): Started pod1-controller-0 
 my-ipmilan-for-pod1-controller-2 (stonith:fence_ipmilan): Started pod1-controller-0 
                                                                         :Daemon Status
                                                               corosync: active/enabled 
                                                              pacemaker: active/enabled 
                                                                   pcsd: active/enabled
```
### نقل مجموعة وحدات التحكم إلى وضع الصيانة

• استخدم **مجموعة أجهزة الكمبيوتر** الشخصية على وحدة التحكم التي تم تحديثها في وضع الاستعداد:

heat-admin@pod1-controller-0 ~]\$ **sudo pcs cluster standby**] • تحقق من **حالة أجهزة الكمبيوتر الشخصي** مرة اخرى وتاكد من توقف مجموعة اجهزة الكمبيوتر الشخصي (PCs (على هذه العقدة:

```
heat-admin@pod1-controller-0 ~]$ sudo pcs status]
                                                            Cluster name: tripleo_cluster
                                                                          Stack: corosync
    Current DC: pod1-controller-2 (version 1.1.15-11.el7_3.4-e174ec8) - partition with quorum
Last updated: Mon Dec 4 00:48:24 2017 Last change: Mon Dec 4 00:48:18
                                        2017 by root via crm_attribute on pod1-controller-0
                                                       nodes and 22 resources configured 3
```
**[ Online: [ pod1-controller-1 pod1-controller-2**

```
:Full list of resources
              ip-11.118.0.42 (ocf::heartbeat:IPaddr2): Started pod1-controller-1 
              ip-11.119.0.47 (ocf::heartbeat:IPaddr2): Started pod1-controller-2 
              ip-11.120.0.49 (ocf::heartbeat:IPaddr2): Started pod1-controller-1 
    ip-192.200.0.102 (ocf::heartbeat:IPaddr2): Started pod1-controller-2 
                                                       [Clone Set: haproxy-clone [haproxy 
                                       [ Started: [ pod1-controller-1 pod1-controller-2 
                                                       [ Stopped: [ pod1-controller-0 
                                                  [Master/Slave Set: galera-master [galera
                                      [ Masters: [ pod1-controller-1 pod1-controller-2 
                                                        [ Slaves: [ pod1-controller-0 
              ip-11.120.0.47 (ocf::heartbeat:IPaddr2): Started pod1-controller-2 
                                                     [Clone Set: rabbitmq-clone [rabbitmq 
                     [ Started: [ pod1-controller-0 pod1-controller-1 pod1-controller-2 
                                                   [Master/Slave Set: redis-master [redis 
                                                        [ Masters: [ pod1-controller-2 
                                                        [ Slaves: [ pod1-controller-1 
                                                        [ Stopped: [ pod1-controller-0 
   ip-10.84.123.35 (ocf::heartbeat:IPaddr2): Started pod1-controller-1 
openstack-cinder-volume (systemd:openstack-cinder-volume): Started pod1- 
                                                                            controller-2
my-ipmilan-for-pod1-controller-0 (stonith:fence_ipmilan): Started pod1-controller-1 
my-ipmilan-for-pod1-controller-1 (stonith:fence_ipmilan): Started pod1-controller-1 
 my-ipmilan-for-pod1-controller-2 (stonith:fence_ipmilan): Started pod1-controller-2 
                                                                           :Daemon Status
                                                                corosync: active/enabled 
                                                               pacemaker: active/enabled 
                                                                     pcsd: active/enabled 
كما يجب أن تظهر حالة أجهزة الكمبيوتر الشخصي (PCs (على وحدات التحكم 2 الأخرى العقدة على أنها جاهزة.
```
### إستبدال المكون المعيب من عقدة وحدة التحكم

قم بإيقاف تشغيل الخادم المحدد .يمكن الإشارة إلى الخطوات الخاصة باستبدال مكون معيب على خادم 240C UCS 4M من :

#### [إستبدال مكونات الخادم](/content/en/us/td/docs/unified_computing/ucs/c/hw/C240M4/install/C240M4/replace.html#12341)

### تشغيل الخادم

● تشغيل الخادم والتحقق من ظهور الخادم:

```
stack@tb5-ospd ~]$ source stackrc]
                                       stack@tb5-ospd ~]$ nova list |grep pod1-controller-0]
1ca946b8-52e5-4add-b94c-4d4b8a15a975 | pod1-controller-0 | ACTIVE | - | Running |
                                                                 | | ctlplane=192.200.0.112
```
• تسجيل الدخول إلى وحدة التحكم المتاثرة، قم بإزالة وضع الاستعداد باستخدام **وضع عدم الاستعدا**د. تحقق من اتصال وحدة التحكم بنظام المجموعة ومن أن Galera تظهر وحدات التحكم الثلاث جميعها كوحدات تحكم رئيسية. قد يستغرق هذا بضع دقائق:

heat-admin@pod1-controller-0 ~]\$ **sudo pcs status**] Cluster name: tripleo\_cluster Stack: corosync Current DC: pod1-controller-2 (version 1.1.15-11.el7\_3.4-e174ec8) - partition with quorum Last updated: Mon Dec 4 01:08:10 2017 Last change: Mon Dec 4 01:04:21 2017 by root via crm\_attribute on pod1-controller-0 nodes and 22 resources configured 3

**[ Online: [ pod1-controller-0 pod1-controller-1 pod1-controller-2**

```
:Full list of resources
              ip-11.118.0.42 (ocf::heartbeat:IPaddr2): Started pod1-controller-1
             ip-11.119.0.47 (ocf::heartbeat:IPaddr2): Started pod1-controller-2 
             ip-11.120.0.49 (ocf::heartbeat:IPaddr2): Started pod1-controller-1 
    ip-192.200.0.102 (ocf::heartbeat:IPaddr2): Started pod1-controller-2 
                                                     [Clone Set: haproxy-clone [haproxy 
                     [ Started: [ pod1-controller-0 pod1-controller-1 pod1-controller-2 
                                                 [Master/Slave Set: galera-master [galera
                     [ Masters: [ pod1-controller-0 pod1-controller-1 pod1-controller-2 
             ip-11.120.0.47 (ocf::heartbeat:IPaddr2): Started pod1-controller-2 
                                                   [Clone Set: rabbitmq-clone [rabbitmq 
                     [ Started: [ pod1-controller-0 pod1-controller-1 pod1-controller-2 
                                                  [Master/Slave Set: redis-master [redis 
                                                       [ Masters: [ pod1-controller-2 
                                       [ Slaves: [ pod1-controller-0 pod1-controller-1 
   ip-10.84.123.35 (ocf::heartbeat:IPaddr2): Started pod1-controller-1 
openstack-cinder-volume (systemd:openstack-cinder-volume): Started pod1- 
                                                                           controller-2
my-ipmilan-for-pod1-controller-0 (stonith:fence_ipmilan): Started pod1-controller-1 
my-ipmilan-for-pod1-controller-1 (stonith:fence_ipmilan): Started pod1-controller-1 
my-ipmilan-for-pod1-controller-2 (stonith:fence_ipmilan): Started pod1-controller-2 
                                                                         :Daemon Status
                                                              corosync: active/enabled 
                                                              pacemaker: active/enabled 
                                                                  pcsd: active/enabled
```

```
● يمكنك فحص بعض خدمات الشاشات مثل CEPH التي في حالة صحية:
```

```
heat-admin@pod1-controller-0 ~]$ sudo ceph -s]
                                                  cluster eb2bb192-b1c9-11e6-9205-525400330666 
                                                                             health HEALTH_OK 
                 monmap e1: 3 mons at {pod1-controller-0=11.118.0.10:6789/0,pod1-controller- 
                                       {1=11.118.0.11:6789/0,pod1-controller-2=11.118.0.12:6789/0
election epoch 70, quorum 0,1,2 pod1-controller-0,pod1-controller-1,pod1-controller-2 
                                                           osdmap e218: 12 osds: 12 up, 12 in 
                                                  flags sortbitwise,require_jewel_osds 
                                pgmap v2080888: 704 pgs, 6 pools, 714 GB data, 237 kobjects 
                                              GB used, 11251 GB / 13393 GB avail 2142 
                                                                active+clean 704 
                                                  client io 11797 kB/s wr, 0 op/s rd, 57 op/s wr
```
ةمجرتلا هذه لوح

ةيل المادة الله من الناساب دنت ساب دنت مادينين تان تون تان ال ملابات أولان أعيمته من معت $\cup$  معدد عامل من من ميدين في عمرية أن على ميدين في المعامل م امك ققيقا الأفال المعان المعالم في الأقال في الأفاق التي توكير المالم الما Cisco يلخت .فرتحم مجرتم اهمدقي يتلا ةيفارتحالا ةمجرتلا عم لاحلا وه ىل| اًمئاد عوجرلاب يصوُتو تامجرتلl مذه ققد نع امتيلوئسم Systems ارامستناه انالانهاني إنهاني للسابلة طربة متوقيا.